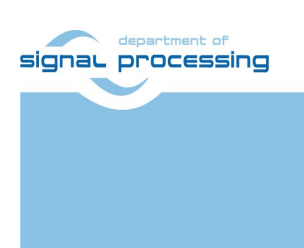

Application Note

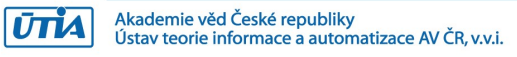

# Compilation of Vitis AI 3.0 models for different configurations of AMD DPUs

Jiří Kadlec, Zdeněk Pohl, Lukáš Kohout, Raissa Likhonina

kadlec@utia.cas.cz, zdenek.pohl@utia.cas.cz, kohoutl@utia.cas.cz, likhonina@utia.cas.cz

#### Revision history

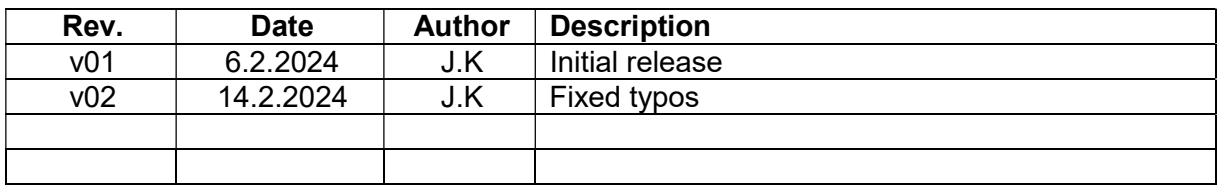

#### **Contents**

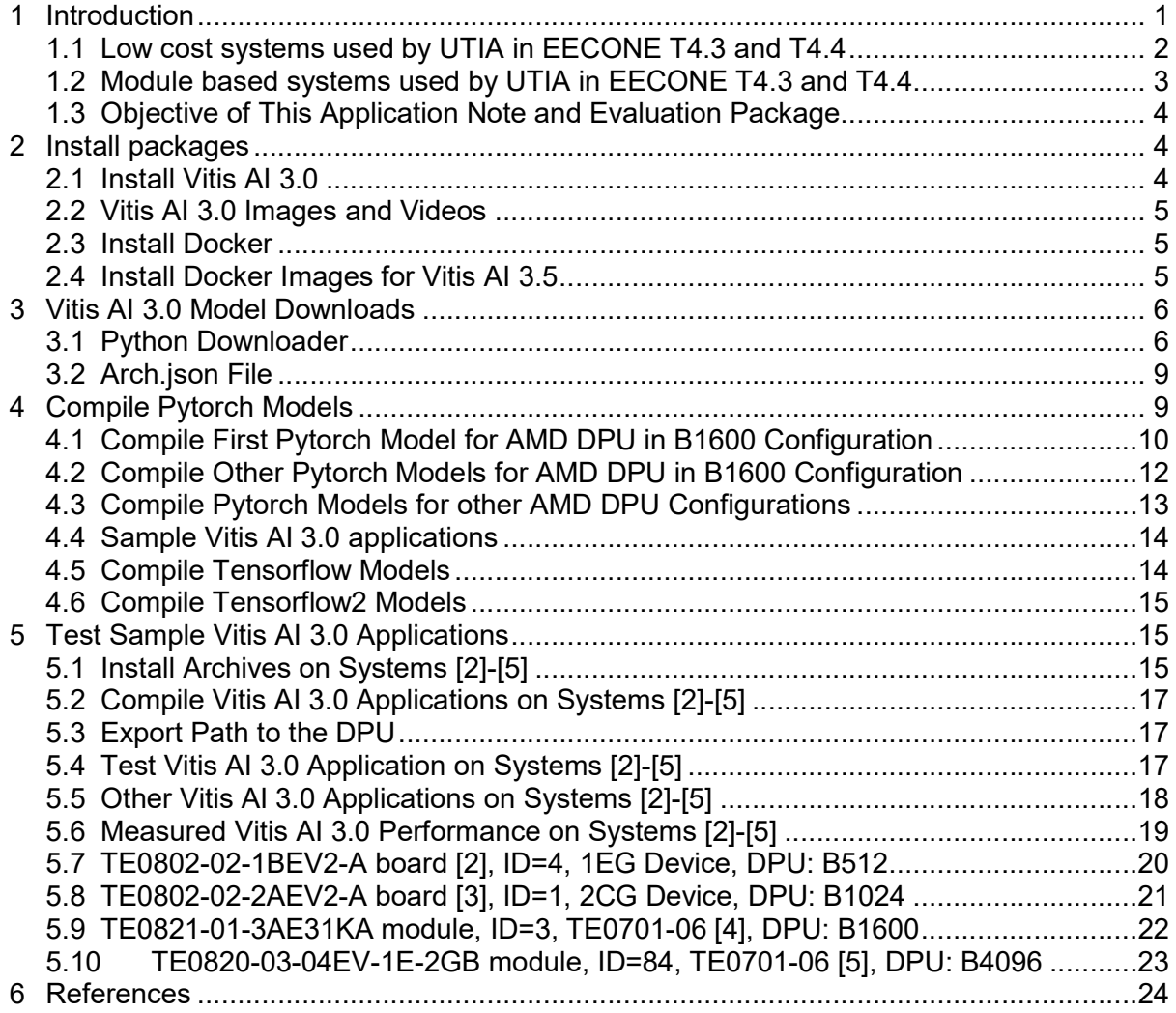

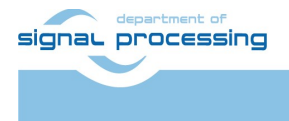

#### Acknowledgement

The EECONE project is supported by the Chips Joint Undertaking and its members, including the top-up funding by National Funding Authorities from involved countries under grant agreement no. 101112065.

https://zs.utia.cas.cz/index.php?ids=projects/eecone

https://eecone.com/eecone/home/

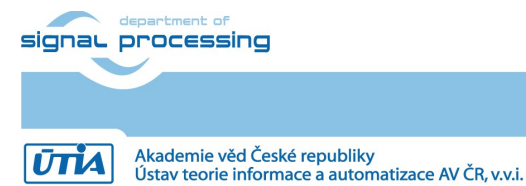

https://sp.utia.cas.cz

iii

# 1 Introduction

EECONE project https://eecone.com/eecone/home/ work package 4, task 4.3 is investigating measures to support second life of electronics due to modular design.

Work package 4 task 4.4 is investigating measures to support extension of life of electronics due to methodology of support used custom platform to adapt for the in-time-evolving design tools and embedded Linux PetaLinux operating system.

UTIA AV CR, v.v.i. (Institute of Information Theory and Automation of the Czech Academy of Sciences, in short UTIA) is not-for profit research institute located in Prague, Czech Republic. UTIA is involved as partner in both tasks, T4.3 and T4.4.

Both EECONE tasks require specification of comparable reference systems which are based on modular HW with potential for "second life" by reuse of modules or use cost optimized PCB HW without modularity.

Systems (with HW modularity or low cost single PCB) should be capable to perform similar challenging tasks. Systems have to be capable to accelerate in HW AI inference algorithms with video camera input for edge application like person detection, face detection, car-make or car-type detection and graphical output to on X11 desktop of a remote PC connected by wired Ethernet in a local network.

Systems should also support remote monitoring and remote user control from a PC connected by wired Ethernet in a local network.

The investigated measures and methodologies to support "second life" of electronic modules (T4.3) and measures to support extension of life of electronics (T4.4) due to methodology of support used custom platform to adapt for the in-time-evolving design tools and embedded Linux PetaLinux operating system. We target developers designing the final commercial, AI inference based edge applications, mainly in the area of home automation.

Based on these requirements UTIA have selected two types of systems:

- Low cost systems. See [2], [3]
- Modul based systems. See [4] and [5].

Both compared types of systems use STMicroelectronic STM32H573I-DK board for:

- Local system control on small graphical touch screen display.
- Remote system control from www browser based on www-server or secure communication based on mqtt client. Board is supported by STMicroelectronic CubeMX SW framework and also by NetXDuo SW framework on top of ThreadX OS and FileX SW package.

The MCU used on STM32H573I-DK board is a 40 nm chip with 32 bit ARM M33 MCU operating with 250 MHz clock, 2 MBytes of program flash memory and 640 KBytes of RAM.

Compared systems use 16 nm AMD ZynqUltrascale+ device with 64 bit ARM A53 Microprocessor and programmable logic in the same device and Petalinux OS.

- Low-cost systems have an AMD ZynqUltrascale+ device and DDR4 with all peripheral interfaces soldered on a single, low cost PCB
- Module-based systems have an AMD ZynqUltrascale+ device and DDR4 soldered on an 4x5 cm module connected by connectors to a carrier board with all peripheral interfaces

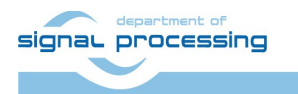

1/25

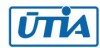

# 1.1 Low cost systems used by UTIA in EECONE T4.3 and T4.4

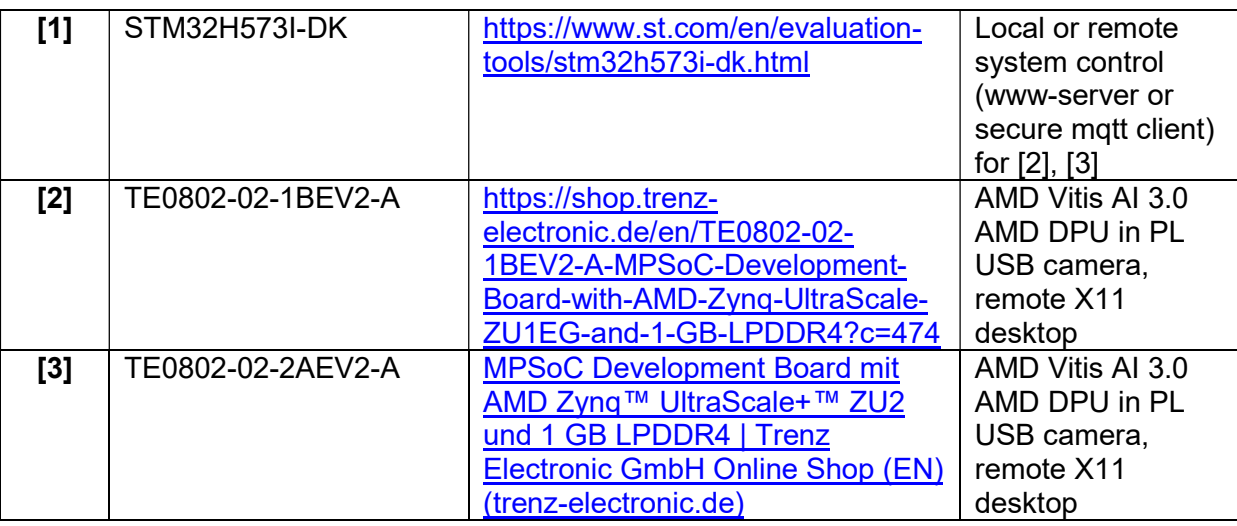

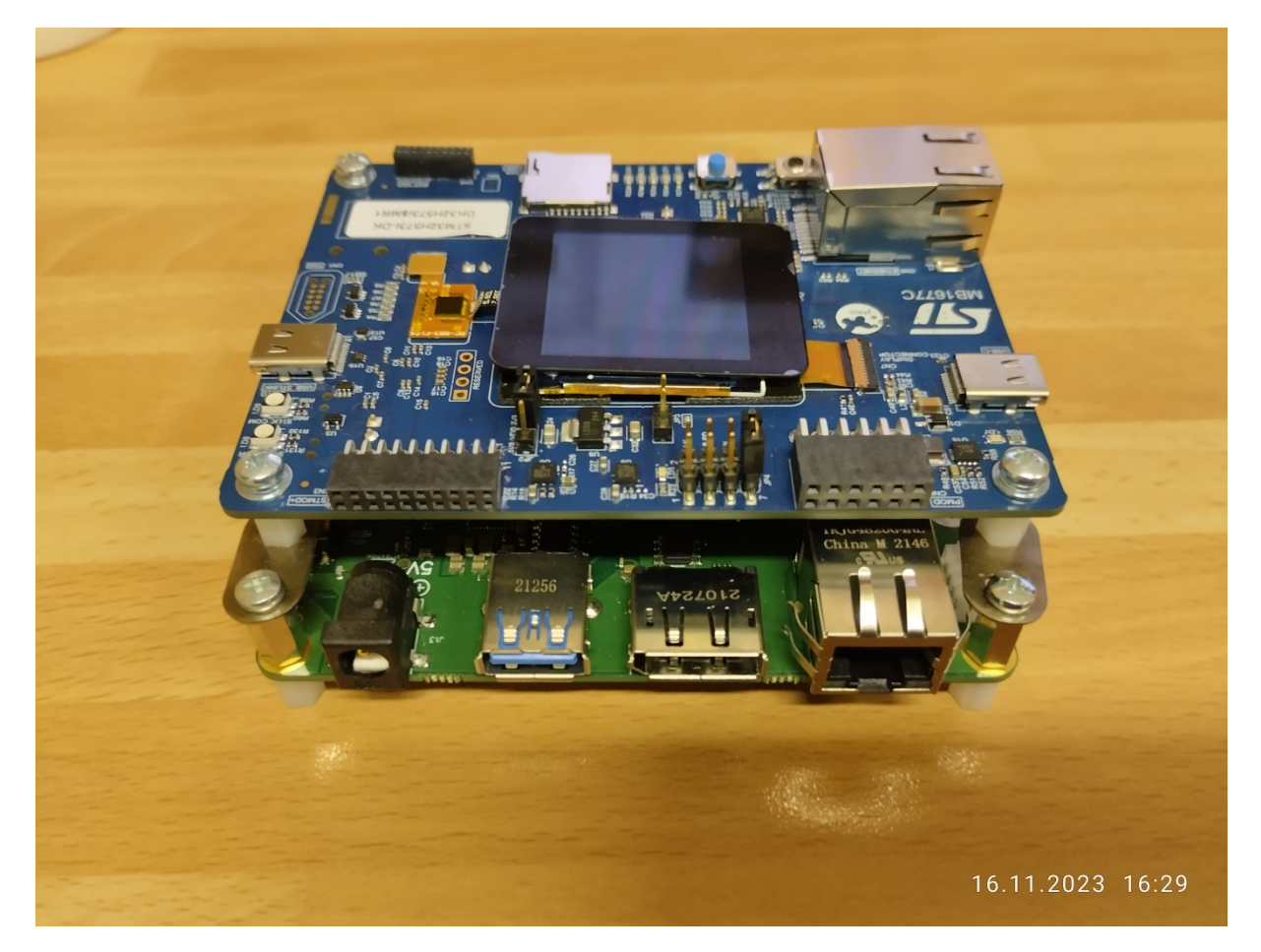

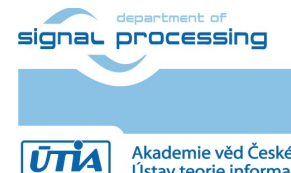

2/25

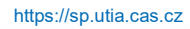

Akademie věd České republiky<br>Ústav teorie informace a automatizace AV ČR, v.v.i.

# 1.2 Module based systems used by UTIA in EECONE T4.3 and T4.4

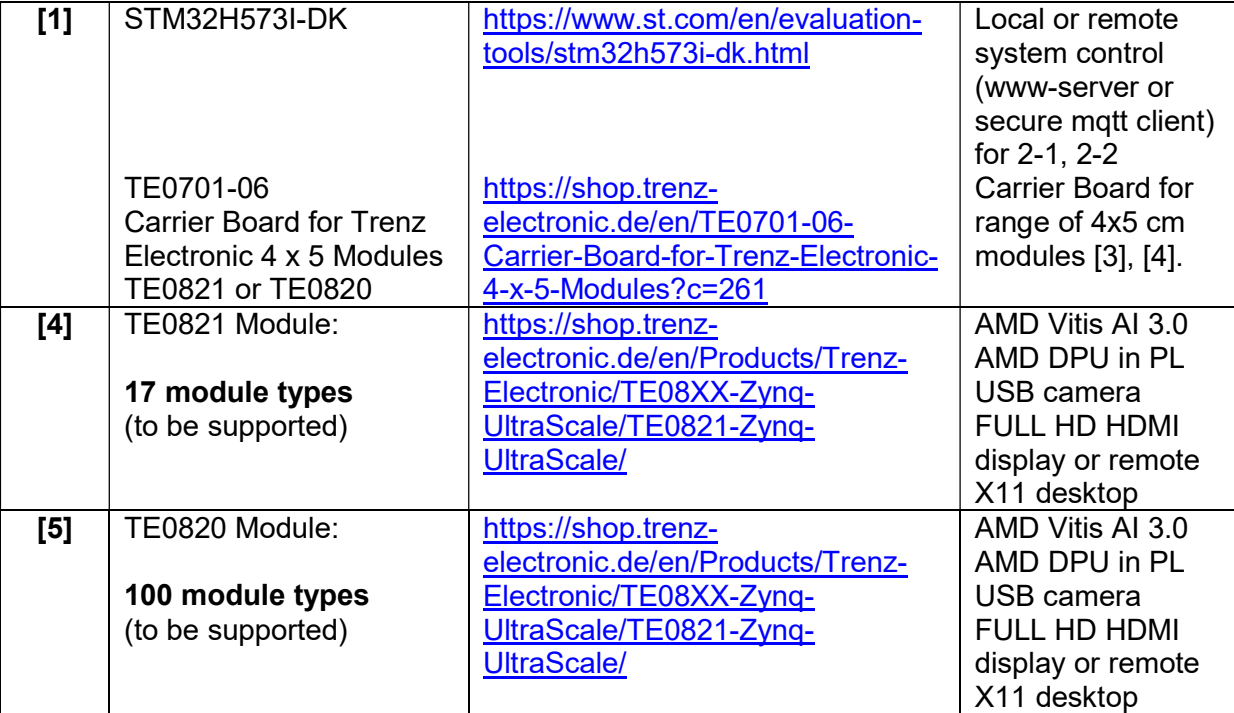

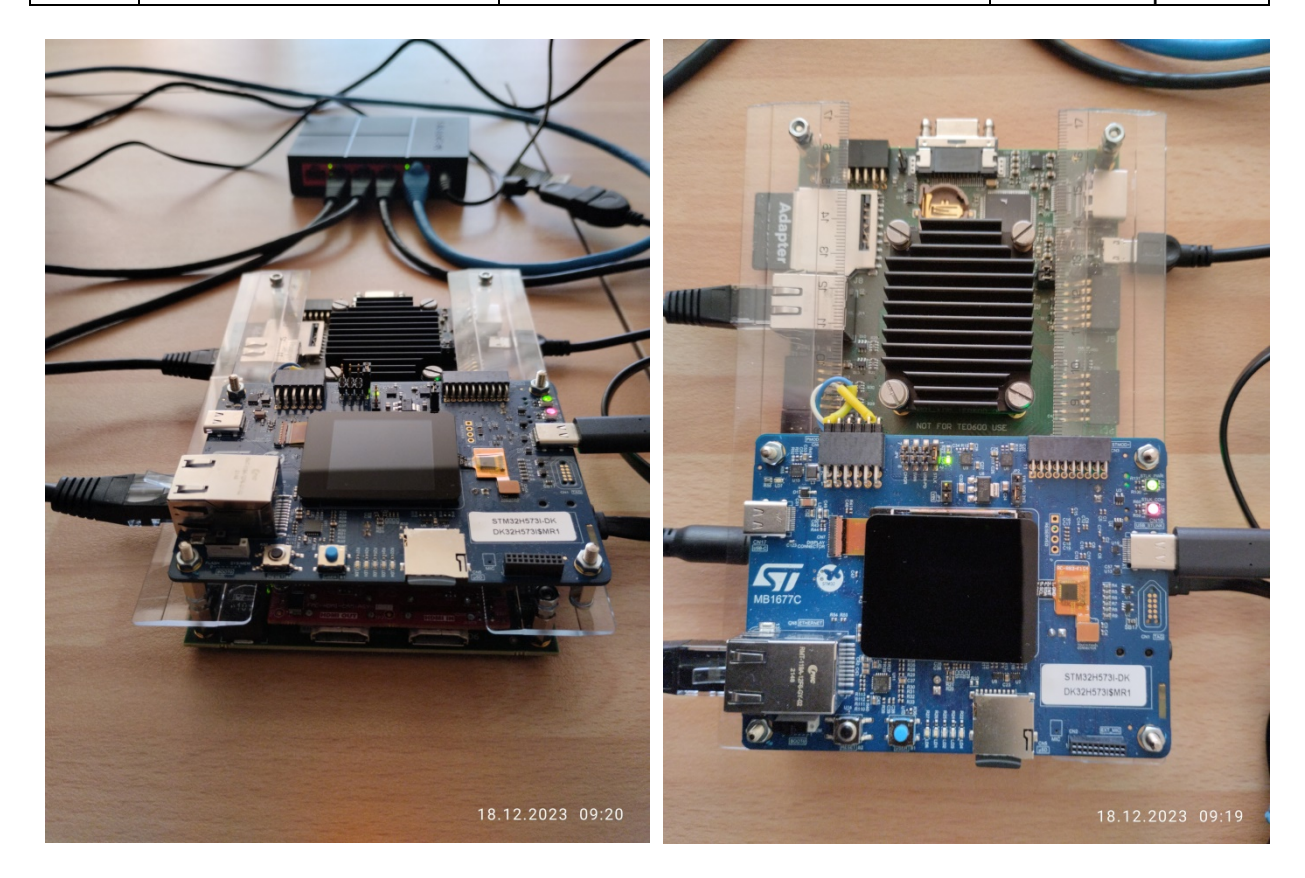

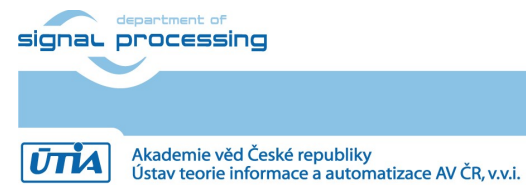

3/25

https://sp.utia.cas.cz

This application note [6] and the accompanying evaluation package describe compilation of AI 3.0 models for different configurations of AMD DPUs for systems [2], [3], [4] and [5]. It is available for free public download from UTIA server dedicated to UTIA contributions to EECONE project:

https://zs.utia.cas.cz/index.php?ids=projects/eecone

This application note [6] and the accompanying evaluation package will be also available for free public download in format of wiki tutorial on Trenz-Electronic wiki server: https://wiki.trenz-

electronic.de/display/PD/Vitis+AI+and+Vitis+Acceleration+Tutorials+with+Trenz+Electronic+ **Modules** 

### 1.3 Objective of This Application Note and Evaluation Package

This application note [6] and the accompanying evaluation package describe compilation of AI 3.0 models for.

- Low-cost system [2] with zu1eg device: AMD DPU configuration B512.
- Low-cost system [3] with zu2cg device: AMD DPU configuration B512 or B1024.
- Module-based system [4]: AMD DPU configurations: B512, B1024, or B1600.
- Module-based system [5]: AMD DPU configurations: B512, B1024, B1600 and B4096.

# 2 Install packages

### 2.1 Install Vitis AI 3.0

Download the Vitis-AI 3.0 repository. In browser, open page:

https://github.com/Xilinx/Vitis-AI/tree/3.0

Click on green Code button and download Vitis-AI-3.0.zip file. Unzip Vitis-AI-3.0.zip file to directory ~/Downloads/Vitis-AI

Copy ~/Downloads/Vitis-AI to

~/work/Vitis-AI-3.0

The directory

~/work/Vitis-AI-3.0

contains the Vitis-AI 3.0 framework, now.

Starting point for exploration of these Vitis AI 3.0 examples is this Xilinx www page.

https://xilinx.github.io/Vitis-AI/3.0/html/index.html

Vitis AI 3.0 demos work in several modes:

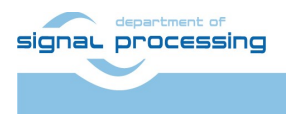

https://sp.utia.cas.cz

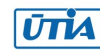

# 2.2 Vitis AI 3.0 Images and Videos

Additional demos from the Vitis AI 3.0 library can be compiled on the test board and executed on the test board with the identical DPU HW.

Download the AI 3.0 support archive archive with images:

https://www.xilinx.com/bin/public/openDownload?filename=vitis\_ai\_lib rary r3.0.0 images.tar.gz

Download the AI 3.0 support archive with videos:

https://www.xilinx.com/bin/public/openDownload?filename=vitis\_ai\_lib rary r3.0.0 video.tar.gz

Unzip and untar content to:

~/apps ~/samples ~/samples\_onnx

These directories contain support material for AI 3.0 examples. Move content to:

```
~/work/Vitis-AI-3.0/examples/vai_library/apps
```

```
~/work/Vitis-AI-3.0/examples/vai_library/samples
```

```
~/work/Vitis-AI-3.0/examples/vai_library/samples_onnx
```
# 2.3 Install Docker

In Ubuntu 20.04, install docker

sudo apt install docker.io

Test the docker instalation:

sudo docker run hello-world

# 2.4 Install Docker Images for Vitis AI 3.5

Install precompiled docker images

sudo docker pull xilinx/vitis-ai-tensorflow-cpu:latest

sudo docker pull xilinx/vitis-ai-tensorflow2-cpu:latest

sudo docker pull xilinx/vitis-ai-pytorch-cpu:latest

Version 3.5 is latest. It is suitable for compilation of models for the installed Vitis AI 3.0 DPUs present in [2], [3], [4], [5] systems.

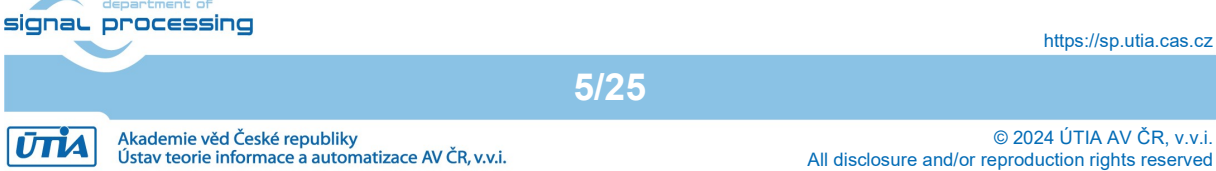

# 3 Vitis AI 3.0 Model Downloads

# 3.1 Python Downloader

Vitis AI 3.0 models can be downloaded with python tool downloader.py

```
cd ~/work/Vitis-AI-3.0/model_zoo 
Example: 
Select pytorch model framework 
input: pt
Select model (pt_resnet50_imagenet_224_224_0.4_4.9G_3.0)
input num: 1
chose model (all) 
Input num: 0 
devel@ubuntu:~/work/Vitis-AI-3.0/model_zoo$ python3 downloader.py 
Tip: 
you need to input framework and model name, use space divide such as tf 
vgg16 
tf:tensorflow1.x tf2:tensorflow2.x cf:caffe dk:darknet pt:pytorch 
all: list all model 
input:pt 
chose model 
0 : a111 : pt_resnet50_imagenet_224_224_0.4_4.9G_3.0 
2 : pt face-mask-detection 512 512 0.67G 3.0
3 : pt_inceptionv3_imagenet_299_299_0.5_5.7G_3.0 
4 : pt_yolov5-large_coco_640_640_109.6G_3.0 
5 : pt_fadnet_sceneflow_576_960_0.65_154G_3.0 
6 : pt_psmnet_sceneflow_576_960_0.68_696G_3.0 
7 : pt_squeezenet_imagenet_224_224_1.12G_3.0 
8 : pt OFA-resnet50 imagenet 160 160 0.88 1.8G 3.0
9 : pt_yolov6m_coco_640_640_82.4G_3.0
10 : pt_resnet50_imagenet_224_224_0.3_5.8G_3.0 
11 : pt_OFA-depthwise-res50_imagenet_176_176_1.29G_3.0 
12 : pt_salsanext_semantic-kitti_64_2048_0.6_20.4G_3.0 
13 : pt_SOLO_coco_640_640_214G_3.0 
14 : pt_resnet50_imagenet_224_224_0.5_4.1G_3.0 signal processing
                                                                  https://sp.utia.cas.cz
```
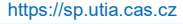

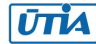

- 15 : pt\_vehicle-type-classification\_CarBodyStyle\_224\_224\_3.64G\_3.0
- 16 : pt\_pmg\_grocerystore\_224\_224\_2.28G\_3.0
- 17 : pt\_SemanticFPN-mobilenetv2\_cityscapes\_512\_1024\_10G\_3.0
- 18 : pt\_bert-large\_SQuADv1.1\_384\_246.42G\_3.0
- 19 : pt\_salsanextv2\_semantic-kitti\_64\_2048\_0.75\_33.27G\_3.0
- 20 : pt inceptionv3 imagenet 299 299 0.6 4.5G 3.0
- 21 : pt\_resnet50\_imagenet\_224\_224\_0.7\_2.5G\_3.0
- 22 : pt\_vehicle-color-classification\_VCoR\_224\_224\_3.64G\_3.0
- 23 : pt\_inceptionv3\_imagenet\_299\_299\_11.4G\_3.0
- 24 : pt DRUNet Kvasir 528 608 0.8G 3.0
- 25 : pt\_vehicle-make-classification\_VMMR\_224\_224\_3.64G\_3.0
- 26 : pt\_OFA-yolo\_coco\_640\_640\_0.3\_34.72G\_3.0
- 27 : pt\_MaskRCNN\_coco\_800\_800\_240G\_3.0
- 28 : pt\_OFA-resnet50\_imagenet\_224\_224\_15.0G\_3.0
- 29 : pt\_yolov5s6\_coco\_1280\_1280\_17G\_3.0
- 30 : pt\_OFA-rcan\_DIV2K\_360\_640\_40.5G\_3.0
- 31 : pt\_SESR-S\_DIV2K\_360\_640\_10.2G\_3.0
- 32 : pt\_resnet50\_imagenet\_224\_224\_0.6\_3.3G\_3.0
- 33 : pt\_resnet50\_imagenet\_224\_224\_8.2G\_3.0
- 34 : pt\_CFLOW\_LIDC\_128\_128\_10.42G\_3.0
- 35 : pt\_yolox-nano\_coco\_416\_416\_1G\_3.0
- 36 : pt\_yolov4csp\_coco\_640\_640\_121G\_3.0
- 37 : pt\_OFA-yolo\_coco\_640\_640\_48.88G\_3.0
- 38 : pt\_OFA-resnet50\_imagenet\_192\_192\_0.74\_3.6G\_3.0
- 39 : pt\_3D-UNET\_kits19\_128\_128\_128\_1065.44G\_3.0
- 40 : pt bert-tiny SQuADv1.1 384 453M 3.0
- 41 : pt xilinxSR 360 640 DIV2K 364.88G 3.0
- 42 : pt\_OFA-resnet50\_imagenet\_224\_224\_0.45\_8.2G\_3.0
- 43 : pt\_inceptionv3\_imagenet\_299\_299\_0.3\_8G\_3.0
- 44 : pt OFA-yolo coco 640 640 0.5 24.62G 3.0
- 45 : pt\_inceptionv3\_imagenet\_299\_299\_0.4\_6.8G\_3.0
- 46 : pt\_movenet\_coco\_192\_192\_0.5G\_3.0
- 47 : pt fadnet sceneflow 576 960 441G 3.0

signal processing

# 7/25

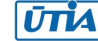

```
48 : pt ENet cityscapes 512 1024 11.3G 3.0
49 : pt fadnetv2 sceneflow 576 960 412G 3.0
50 : pt_SemanticFPN_cityscapes_256_512_10.56G_3.0 
51 : pt_fadnetv2_sceneflow_576_960_0.51_201G_3.0 
52 : pt_pointpillars_kitti_12000_100_11.2G_3.0 
53 : pt_OFA-resnet50_imagenet_224_224_0.60_6.0G_3.0 
54 : pt_yolov5-nano_coco_640_640_4.6G_3.0 
55 : pt_CLOCs_kitti_3.0 
56 : pt_HRNet_cityscapes_1024_2048_378G_3.0 
57 : pt bert-base SQuADv1.1 384 70.66G 3.0
input num:1 
chose model type 
0: all 
1 : GPU 
2 : zcu102 & zcu104 & kv260 
3 : vck190 
4 : vck5000-DPUCVDX8H-4pe 
5 : vck5000-DPUCVDX8H-6pe-aieDWC 
6 : vck5000-DPUCVDX8H-6pe-aieMISC 
7 : vck5000-DPUCVDX8H-8pe 
input num:0 
pt resnet50 imagenet 224 224 0.4 4.9G 3.0.zip
                                                  100.0%|100% 
resnet50_pruned_0_4_pt-zcu102_zcu104_kv260-r3.0.0.tar.gz 
                                                  100.0%|100% 
resnet50 pruned 0 4 pt-vck190-r3.0.0.tar.gz
                                                  100.0%|100% 
resnet50_pruned_0_4_pt-vck5000-DPUCVDX8H-4pe-r3.0.0.tar.gz 
                                                  100.0%|100% 
resnet50_pruned_0_4_pt-vck5000-DPUCVDX8H-6pe-aieDWC-r3.0.0.tar.gz 
                                                  100.0%|100% 
resnet50_pruned_0_4_pt-vck5000-DPUCVDX8H-6pe-aieMISC-r3.0.0.tar.gz 
                                                  100.0%|100% signal processing
                                                                 https://sp.utia.cas.cz
```

```
8/25
```
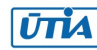

resnet50\_pruned\_0\_4\_pt-vck5000-DPUCVDX8H-8pe-r3.0.0.tar.gz 100.0%|100%

done

devel@ubuntu:~/work/Vitis-AI-3.0/model\_zoo\$

Delete model packages for other architectures:

./resnet50 pruned 0 4 pt-vck190-r3.0.0.tar.gz

./resnet50\_pruned\_0\_4\_pt-vck5000-DPUCVDX8H-4pe-r3.0.0.tar.gz

./resnet50\_pruned\_0\_4\_pt-vck5000-DPUCVDX8H-6pe-aieDWC-r3.0.0.tar.gz

./resnet50\_pruned\_0\_4\_pt-vck5000-DPUCVDX8H-6pe-aieMISC-r3.0.0.tar.gz

./resnet50\_pruned\_0\_4\_pt-vck5000-DPUCVDX8H-8pe-r3.0.0.tar.gz

Models for AMD DPU configuration B4096 are present in:

./resnet50\_pruned\_0\_4\_pt-zcu102\_zcu104\_kv260-r3.0.0.tar.gz

Models for other AMD DPU configurations have to be compiled from data present in zip archive:

```
./pt resnet50 imagenet 224 224 0.4 4.9G 3.0.zip
```
unzip this archive to directory

./pt resnet50 imagenet 224 224 0.4 4.9G 3.0

# 3.2 Arch.json File

An arch. json is produced by Vivado in the process of compilation of the AMD DPU.

In case of TE0821 system with ID=3, [4] the arch, json file describing the AMD DPU B1600 configuration has been created in:

```
~/work/te0821_3_240/test_board_dpu_trd/dpu_trd_system_hw_link/Hardware/
dpu.build/link/vivado/vpl/prj/prj.gen/sources_1/bd/zusys/ip/zusys_DPUCZ
DX8G 1 0/arch.json
```
Copy the arch. json file for the selected AMD DPU configuration to

```
~/work/Vitis-AI-3.0/model_zoo/arch.json
```
# 4 Compile Pytorch Models

Copy fie compile model.sh from the repository associated to this application note to the directory

```
~/work/Vitis-AI- 3.0/model_zoo/compile_model.sh
```
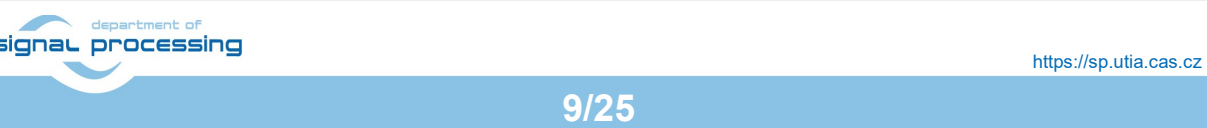

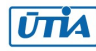

Change mode to executable for file compile\_model.sh

Chmod +x ~/work/Vitis-AI- 3.0/model\_zoo/compile\_model.sh

# 4.1 Compile First Pytorch Model for AMD DPU in B1600 Configuration

Change directory to

~/work/Vitis-AI-3.0

Start pytorch docker

sudo ./docker run.sh xilinx/vitis-ai-pytorch-cpu:latest

In pytorch docker WorkFlow, change directory to model\_zoo

cd model\_zoo

#### Start pytorch compiler ftramework

conda activate vitis-ai-pytorch

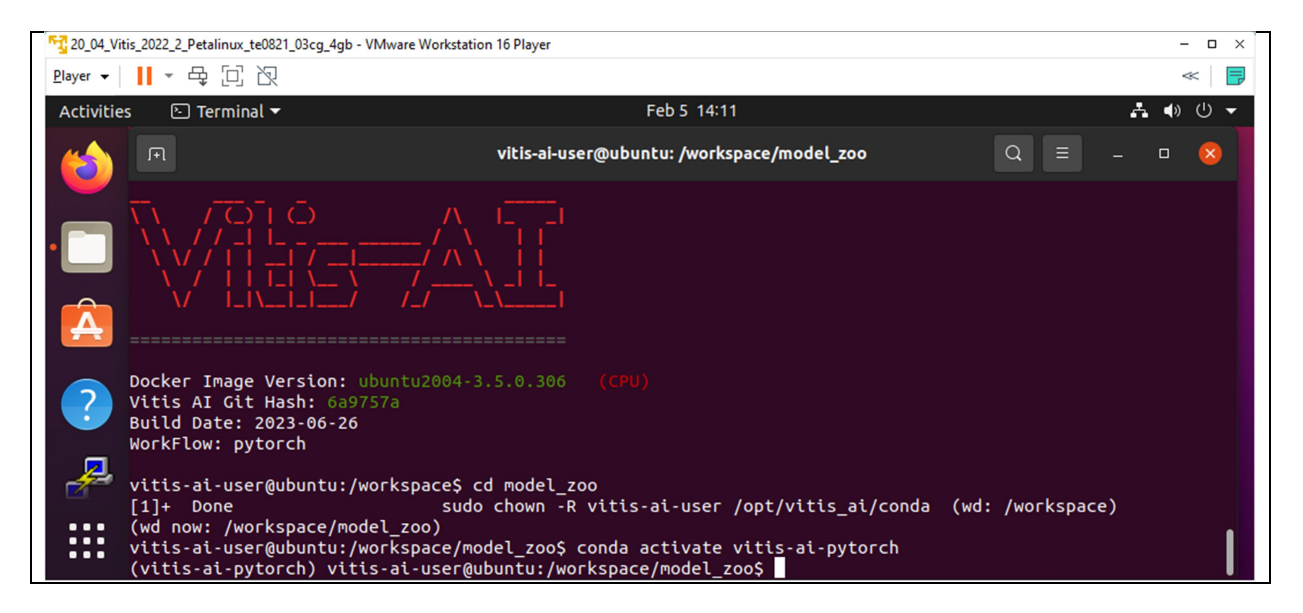

Parameters for model compilation script compile\_model.sh:

1. pt pytorch model 2. resnet50 pruned 0 4 pt Model name 3. pt resnet50 imagenet 224 224 0.4 4.9G 3.0 Directory 4. ResNet 0 int.xmodel **Containers** Quantized model

Pytorch model is indicated by pt

Model name can be found in the readme file in classification directory:

/home/devel/work/Vitis-AI-3.0/examples/vai\_library/samples/classification/readme

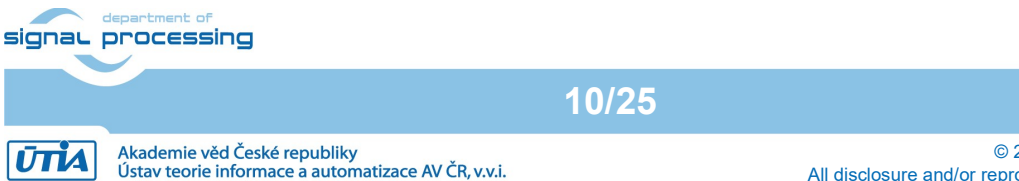

© 2024 ÚTIA AV ČR, v.v.i. All disclosure and/or reproduction rights reserved

Part of classification/readme file content

```
Valid model name: 
 … 
    resnet50_pruned_0_4_pt 
 …
```
Directory is name of the unzipped directory associated to the model Quantized model is name of file <name>.xmodel located in directory associated to the model insubdirectory quantized

```
/work/Vitis-AI-
3.0/model_zoo/pt_resnet50_imagenet_224_224_0.4_4.9G_3.0/quantized/ResNe
t_0_int.xmodel
```
This file name  $\langle$  name  $\rangle$  can be different for different models but the location alvais in the subdirectory quantized and the extension is alvais .xmodel

Command for compilation of pytorch model:

```
./compile model.sh pt resnet50 pruned 0 4 pt
pt resnet50 imagenet 224 224 0.4 4.9G 3.0 ResNet 0 int.xmodel
```
#### Compilation listing:

```
(vitis-ai-pytorch) vitis-ai-
user@ubuntu:/workspace/model zoo$ ./compile model.sh pt
resnet50_pruned_0_4_pt pt_resnet50_imagenet_224_224_0.4_4.9G_3.0 
ResNet 0 int.xmodel
************************************************** 
* VITIS_AI Compilation - Xilinx Inc. 
************************************************** 
[UNILOG][INFO] Compile mode: dpu 
[UNILOG][INFO] Debug mode: null 
[UNILOG][INFO] Target architecture: DPUCZDX8G_ISA1_B1600 
[UNILOG][INFO] Graph name: ResNet 0, with op num: 417
[UNILOG][INFO] Begin to compile... 
[UNILOG][INFO] Total device subgraph number 3, DPU subgraph number 1 
[UNILOG][INFO] Compile done. 
[UNILOG][INFO] The meta json is saved to 
"/workspace/model_zoo/./compiled_output_pt/resnet50_pruned_0_4_pt/meta.
json" 
[UNILOG][INFO] The compiled xmodel is saved to 
"/workspace/model_zoo/./compiled_output_pt/resnet50_pruned_0_4_pt/resne
t50 pruned 0 4 pt.xmodel"
[UNILOG][INFO] The compiled xmodel's md5sum is 
8977ac80ac31133b9a957c20d55643d4, and has been saved to
```
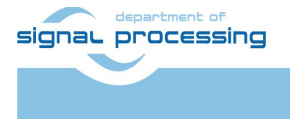

11/25

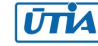

"/workspace/model\_zoo/./compiled\_output\_pt/resnet50\_pruned\_0\_4\_pt/md5su m.txt"

(vitis-ai-pytorch) vitis-ai-user@ubuntu:/workspace/model\_zoo\$

Directory compiled output pt is created. It contains compiled model files for the AMD DPU in configuration B1600 in the directory resnet50\_pruned\_0\_4\_pt

./compiled output pt/resnet50 pruned 0 4 pt

One file is needed in the compiled model. File is present in archive with precompiled model for the AMD DPU in B4096 configurations.

Open archive

resnet50\_pruned\_0\_4\_pt-zcu102\_zcu104\_kv260-r3.0.0.tar.gz

copy file

resnet50 pruned 0 4 pt/resnet50 pruned 0 4 pt.prototxt

to file

```
./compiled_output_pt/resnet50_pruned_0_4_pt/resnet50_pruned_0_4_pt.prot
otxt
```
General classification Model: pt\_resnet50\_imagenet\_224\_224\_0.4\_4.9G\_3.0 is compiled for AMD DPU in B1600 configuration. It contains 4 files:

```
~/work/Vitis-AI-
3.0/model_zoo/compiled_output_pt/resnet50_pruned_0_4_pt/md5sum.txt 
~/work/Vitis-AI-
3.0/model_zoo/compiled_output_pt/resnet50_pruned_0_4_pt/meta.json 
~/work/Vitis-AI-
3.0/model_zoo/compiled_output_pt/resnet50_pruned_0_4_pt/resnet50_pruned
0 4 pt.xmodel
~/work/Vitis-AI-
3.0/model zoo/compiled output pt/resnet50 pruned 0 4 pt/
resnet50_pruned_0_4_pt.prototxt
```
# 4.2 Compile Other Pytorch Models for AMD DPU in B1600 Configuration

Perform similar compilation steps for other 9 seleced models:

```
Face detection Model: 
pt face-mask-detection 512 512 0.67G 3.0
Vehicle make Model: 
pt_vehicle-make-classification_VMMR_224_224_3.64G_3.0
Vehicle type Model: 
pt vehicle-type-classification CarBodyStyle 224 224 3.64G 3.0
```
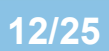

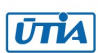

signal processing

```
Vehicle color Model: 
pt vehicle-color-classification VCoR 224 224 3.64G 3.0
General classification Model: 
pt_resnet50_imagenet_224_224_8.2G_3.0
General classification Model: 
pt resnet50 imagenet 224 224 0.3 5.8G 3.0
General classification Model: 
pt_resnet50_imagenet_224_224_0.4_4.9G_3.0 (allready compiled)
General classification Model: 
pt resnet50 imagenet 224 224 0.5 4.1G 3.0
General classification Model: 
pt resnet50 imagenet 224 224 0.6 3.3G 3.0
General classification Model: 
pt resnet50 imagenet 224 224 0.7 2.5G 3.0
```
Find the expected model names in sample application readme files:

```
~/work/Vitis-AI-3.0/examples/vai_library/samples/yolov4/readme 
~/work/Vitis-AI-
3.0/examples/vai_library/samples/vehicleclassification/readme 
~/work/Vitis-AI-3.0/examples/vai_library/samples/classification/readme
```
Result of compilations is folder (with all 10 model subfolders targeting the AMD DPU in B1600 configuration) ./compiled output pt/\*

Compres it as .zip file. It will be used to target Vitis AI 3.0 demos on system [4] with AMD DPU configuration B1600

Copy this archive into directory indicating the AMD DPU configuration like:

```
~/work/B1600/compiled_output_pt.zip
```
Delete directory

```
~/work/Vitis-AI-3.0/model_zoo/compiled_output_pt/*
```
# 4.3 Compile Pytorch Models for other AMD DPU Configurations

To target other systems [2], [3] and [5], the arch.json describing the AMD DPU configurat ion has to be replaced.

Copy the arch. json file for the selected AMD DPU configuration to

```
~/work/Vitis-AI-3.0/model_zoo/arch.json
```
Repeat:

- Compilation for system [2], AMD DPU in B0512 configuration will be created.
- Compilation for system [3], AMD DPU in B1024 configuration will be created.

signal processing

```
13/25
```
https://sp.utia.cas.cz

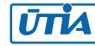

Allready available:

- Compilation for system [4], AMD DPU in B1600 configuration will be created.
- In case of system [5], the AMD DPU in B4096 configuration all needed files are present in the download packages archives for zcu102\_zcu104\_kv260 targets.

To target tested systems [2], [3], [4] and [5] use these created .zip archives:

```
~/work/B0512/compiled_output_pt.zip 
~/work/B1024/compiled_output_pt.zip 
~/work/B1600/compiled_output_pt.zip 
~/work/B4096/compiled_output_pt.zip
```
### 4.4 Sample Vitis AI 3.0 applications

Zip sample applications:

```
~/work/Vitis-AI-3.0/examples/vai_library/samples/yolov4 
~/work/Vitis-AI-3.0/examples/vai_library/samples/vehicleclassification 
~/work/Vitis-AI-3.0/examples/vai_library/samples/classification
```

```
to 
~/work/yolov4.zip 
~/work/vehicleclassification.zip
```

```
~/work/classification.zip
```
Archives to be moved to the target systems [2], [3], [4] and [5] are:

```
~/work/B0512/compiled_output_pt.zip 
~/work/B1024/compiled_output_pt.zip 
~/work/B1600/compiled_output_pt.zip 
~/work/B4096/compiled_output_pt.zip 
~/work/yolov4.zip 
~/work/vehicleclassification.zip 
~/work/classification.zip
```
# 4.5 Compile Tensorflow Models

Process of compilation models is similar to pytorch model. Change directory to:

~/work/Vitis-AI-3.0

Start tensorflow docker

sudo ./docker run.sh xilinx/vitis-ai-tensorflow-cpu:latest

In tensorflow docker WorkFlow, change directory to model\_zoo

cd model\_zoo

Start tensorflow compiler ftramework

```
conda activate vitis-ai-tensorflow
```
signal processing

14/25

https://sp.utia.cas.cz

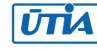

There are only 3 parameters for model compilation script compile model.sh :

- 1. tf tensorflow model
- 2. Model name
- 3. Directory

The tensorflow model is indicated by tf

Model name can be found in the readme file in the sample application. Directory is name of the unzipped directory associated to the model.

# 4.6 Compile Tensorflow2 Models

Process of compilation models is similar to pytorch model. Change directory to:

~/work/Vitis-AI-3.0

Start tensorflow docker

```
sudo ./docker run.sh xilinx/vitis-ai-tensorflow2-cpu:latest
```
In tensorflow docker WorkFlow, change directory to model\_zoo

cd model\_zoo

Start tensorflow2 compiler ftramework

```
conda activate vitis-ai-tensorflow2
```
There are only 3 parameters for model compilation script compile model.sh :

- 1. tf2 tensorflow2 model
- 2. Model name
- 3. Directory

Tensorflow2 model is indicated by tf2

Model name can be found in the readme file in the sample application. Directory is name of the unzipped directory associated to the model.

# 5 Test Sample Vitis AI 3.0 Applications

# 5.1 Install Archives on Systems [2]-[5]

Use ssh to copy sample applications:

```
From: 
~/work/yolov4.zip 
~/work/vehicleclassification.zip 
~/work/classification.zip
```
#### To:

```
~/yolov4.zip 
~/vehicleclassification.zip 
~/classification.zip
```
We target evaluation boards [2], [3], [4] or [5].

signal processing

15/25

https://sp.utia.cas.cz

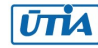

Use ssh to copy compiled model archives from:

From:

~/work/B0512/compiled\_output\_pt.zip ~/work/B1024/compiled\_output\_pt.zip ~/work/B1600/compiled\_output\_pt.zip ~/work/B4096/compiled\_output\_pt.zip

#### To:

~/B0512/compiled\_output\_pt.zip ~/B1024/compiled\_output\_pt.zip ~/B1600/compiled\_output\_pt.zip ~/B4096/compiled\_output\_pt.zip

On target board, unzip sample applications:

#### From

```
~/yolov4.zip 
~/vehicleclassification.zip 
~/classification.zip
```
To: ~/yolov4 ~/vehicleclassification ~/classification

On target board, copy models from the relevant directory (for [2], [3], [4] or [5] target):

#### <config> = [B0512|B1024|B1600|B4096]

#### From:

~/<config>/compiled\_output\_pt/face\_mask\_detection\_pt

#### To:

~/yolov4/face\_mask\_detection\_pt

#### From:

```
~/<config>/compiled_output_pt/vehicle_make_resnet18_pt 
~/<config>/compiled_output_pt/vehicle_type_resnet18_pt
```
#### To:

~/vehicleclassification/vehicle\_make\_resnet18\_pt ~/vehicleclassification/vehicle\_type\_resnet18\_pt

#### From:

```
~/<config>/compiled_output_pt/chen_color_resnet18_pt 
~/<config>/compiled_output_pt/resnet50_pt 
~/<config>/compiled_output_pt/resnet50_pruned_0_3_pt 
~/<config>/compiled_output_pt/resnet50_pruned_0_4_pt 
~/<config>/compiled_output_pt/resnet50_pruned_0_5_pt 
~/<config>/compiled_output_pt/resnet50_pruned_0_6_pt 
~/<config>/compiled_output_pt/resnet50_pruned_0_7_pt
```
#### To:

```
~/classification/chen_color_resnet18_pt 
~/classification/resnet50_pt 
~/classification/resnet50_pruned_0_3_pt 
~/classification/resnet50_pruned_0_4_pt
```

```
signal processing
```

```
16/25
```
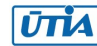

```
~/classification/resnet50_pruned_0_5_pt 
\sim/classification/resnet50_pruned_0_6_pt
~/classification/resnet50_pruned_0_7_pt
```
# 5.2 Compile Vitis AI 3.0 Applications on Systems [2]-[5]

On target board, compile all sample applications:

```
cd ~/yolov4 
chmod +x build.sh 
./build,sh 
cd ~/vehicleclassification 
chmod +x build.sh 
./build,sh
cd ~/classification 
chmod +x build.sh 
./build,sh
```
### 5.3 Export Path to the DPU

On low-cost systems TE0802 [2] or TE0802 [3], use export command:

export XLNX\_VART\_FIRMWARE=/run/media/mmcblk0p1/dpu.xclbin

On module-based systems supporting modules TE0821 [4] or modules TE0820 [5], use export command:

export XLNX\_VART\_FIRMWARE=/run/media/mmcblk1p1/dpu.xclbin

# 5.4 Test Vitis AI 3.0 Application on Systems [2]-[5]

Test Vitis AI 3.0 applications with commands described in sample application readme files:

```
~/work/Vitis-AI-3.0/examples/vai_library/samples/yolov4/readme
```

```
~/work/Vitis-AI-
```

```
3.0/examples/vai_library/samples/vehicleclassification/readme
```

```
~/work/Vitis-AI-3.0/examples/vai_library/samples/classification/readme
```
Change directory to ~/yolov4

Test face mask detection with input from file sample face mask.jpg ./test jpeg yolov4 face mask detection pt sample face mask.jpg

Output: face mask detection coordinates on terminal.

Test performance of face mask detection with input from files listed in test performance face mask.list file.

```
./test performance yolov4 face mask detection pt
test performance face mask.list -s 60 -t 3
```
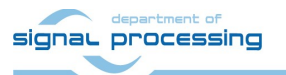

17/25

https://sp.utia.cas.cz

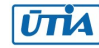

Output: data about performance (in FPS) of face mask detection on terminal.

- -s 60 defines length of benchmark in seconds.
- -t 3 defines use of 3 SW threads (with one AMD DPU)

#### Test face mask detection with USB www camera input

./test video yolov4 face mask detection pt 0 -t 1

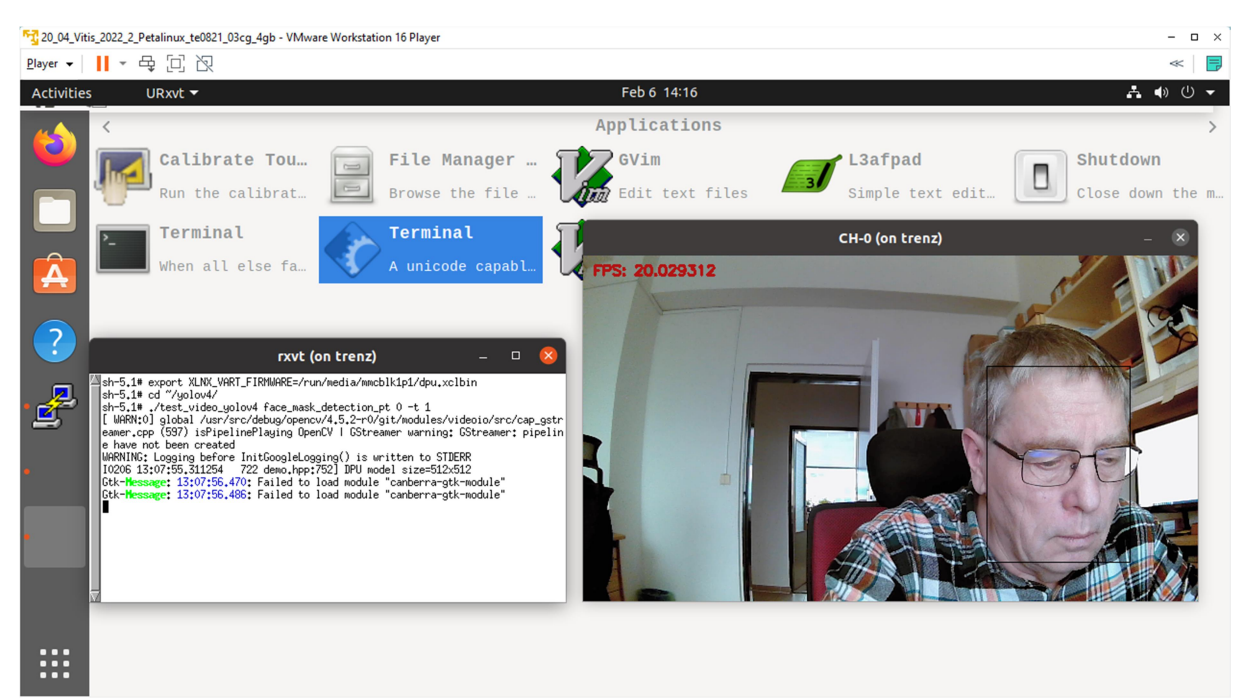

Face mask detection Vitis AI 3.0 application with camera input, DPU: B1600, system [4].

Output: Video output with face mask coordinates in video and performance (in FPS) displayed as text in video.

0 defines USB www camera device number

-t 1 defines use of 1 SW thread (with one AMD DPU)

Face mask detection Vitis AI 3.0 application can be stopped by pointing mouse to the X11 window with video output and typing Esc key on the keyboard.

# 5.5 Other Vitis AI 3.0 Applications on Systems [2]-[5]

Vitis AI 3.0 sample test applications located in the directory ~/vehicleclassification have analogical format for calling and parameters.

Two different AI models can be used to classify make or type of the vehicle.

Vitis AI 3.0 sample test applications located in the directory ~/classification have analogic format.

Several different AI models can be used to

- Classify color of vehicle,
- Classify objects with original model

signal processing 18/25

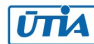

 Classify objects with model, pruned by factor of 0.3, 0.4, 0.5, 0.6 or 0.7, have gradually reduced complexity and potencially reduced classification quality.

# 5.6 Measured Vitis AI 3.0 Performance on Systems [2]-[5]

Mesured performance indicators are summarized in sections 5.8, 5.9 and 5.10, 5.11 for lowcost systems [2], [3] and for module-based systems [4], [5]:

- Performance in frames per second [FPS],
- Power consumption in [W],
- End to end performance in (int8) Giga operations per second [GOPs].

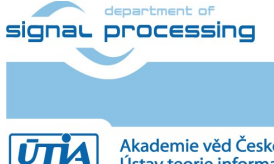

https://sp.utia.cas.cz

Akademie věd České republiky<br>Ústav teorie informace a automatizace AV ČR, v.v.i.

19/25

# 5.7 TE0802-02-1BEV2-A board [2], ID=4, 1EG Device, DPU: B512

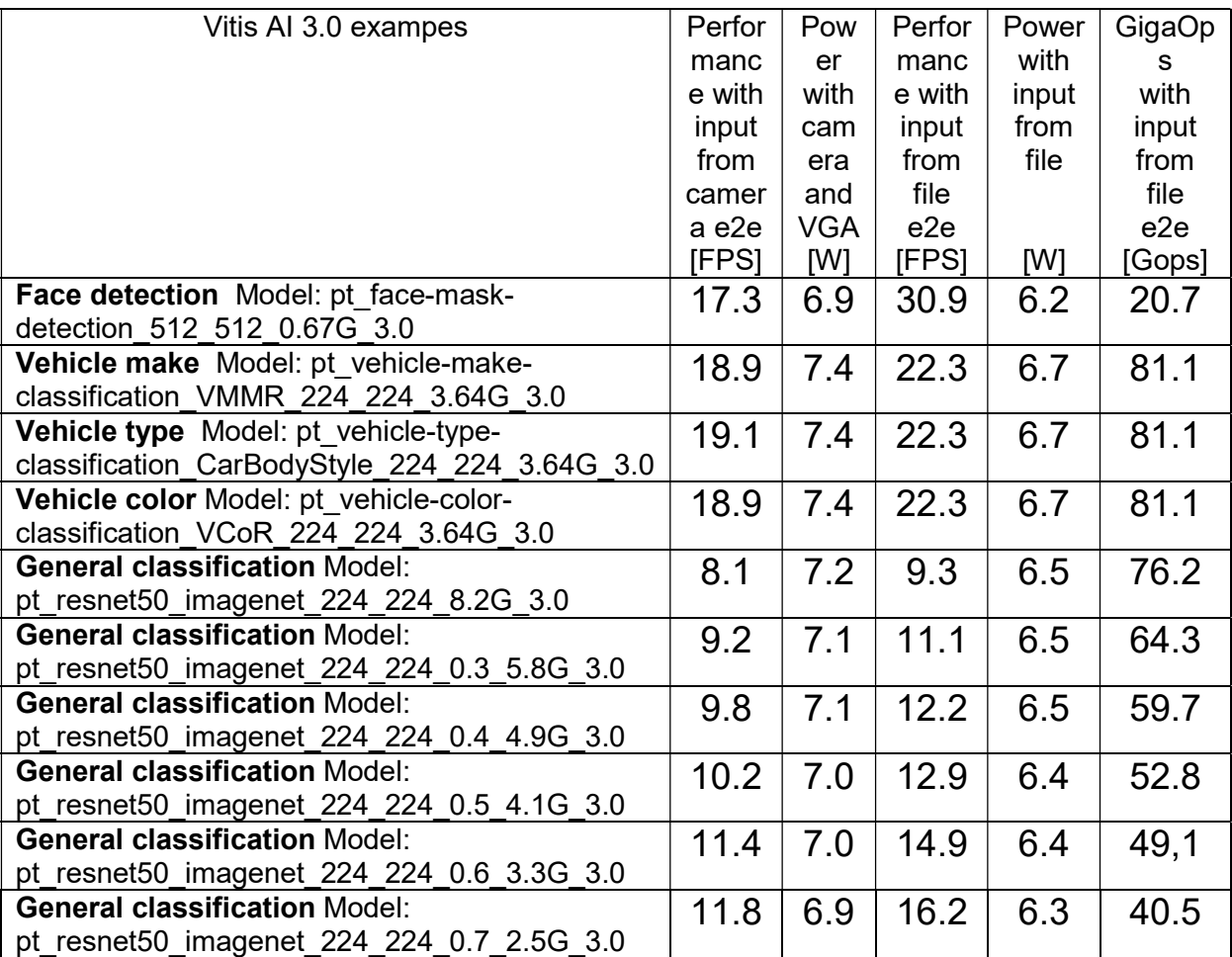

Measurement conditions:

- TE0802-02-1BEV2-A board with ZU01EG device 1 GB DDR4
- DPU in B512 configuration
- USB WWW camera ETERNICO with sensor JX F23, 1920x1080, max 20 FPS

20/25

- Keyboard RPi
- Mouse RPi
- VGA display (1280x720p60)
- Power supply 5V/4A
- Power measured at the 230V power plug

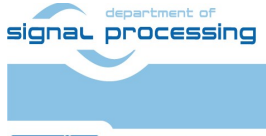

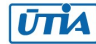

# 5.8 TE0802-02-2AEV2-A board [3], ID=1, 2CG Device, DPU: B1024

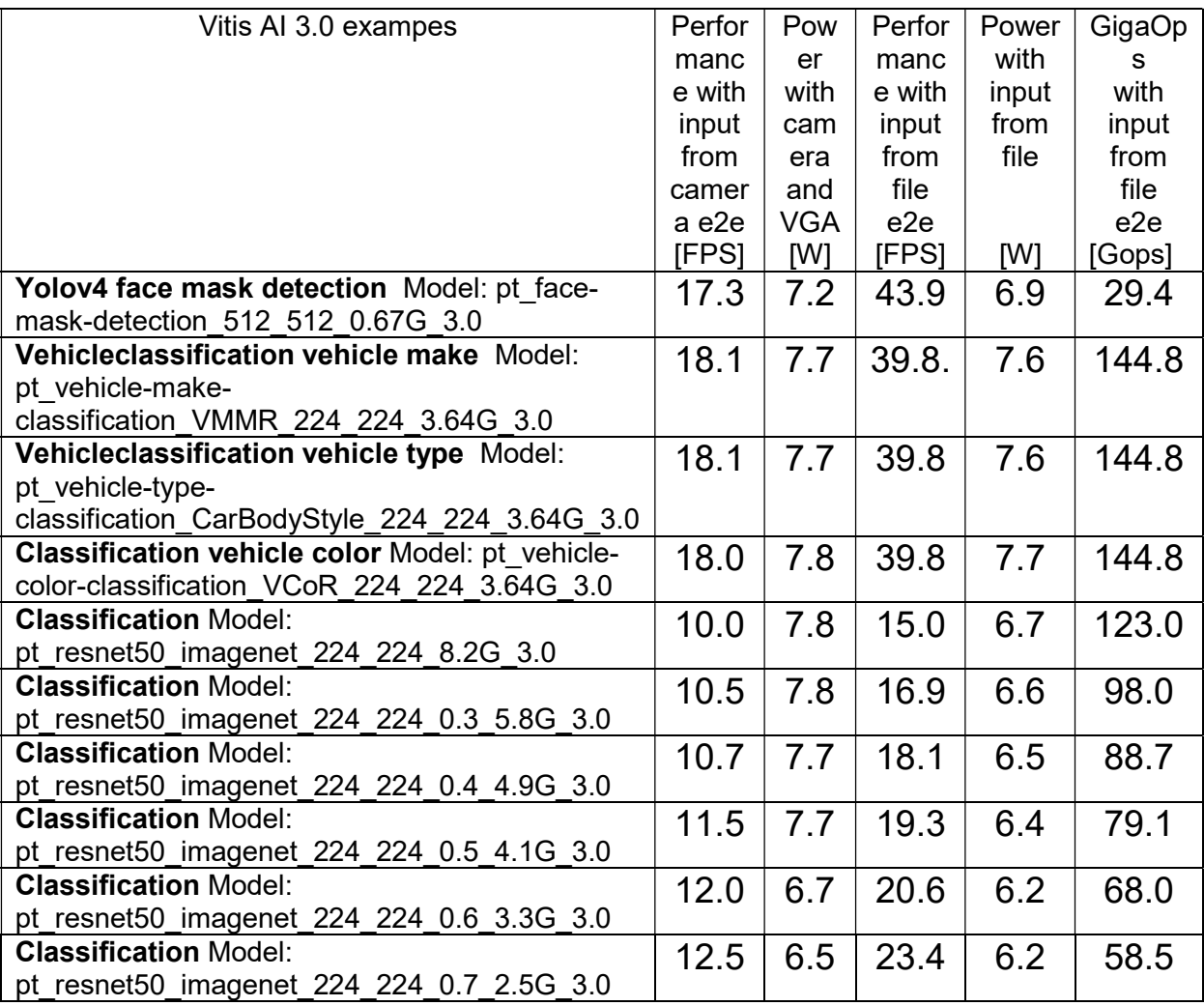

Measurement conditions:

- TE0802-02-2AEV2-A board with ZU02CG device 1 GB DDR4
- DPU in B1024 configuration
- USB WWW camera ETERNICO ET201 Full HD, sensor JX\_F23, 1920x1080, 20 FPS

21/25

- Keyboard RPi
- Mouse RPi
- VGA display (1280x720p60)
- Power supply 5V/4A
- Power measured at the 230V power plug

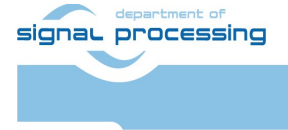

https://sp.utia.cas.cz

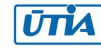

### 5.9 TE0821-01-3AE31KA module, ID=3, TE0701-06 [4], DPU: B1600

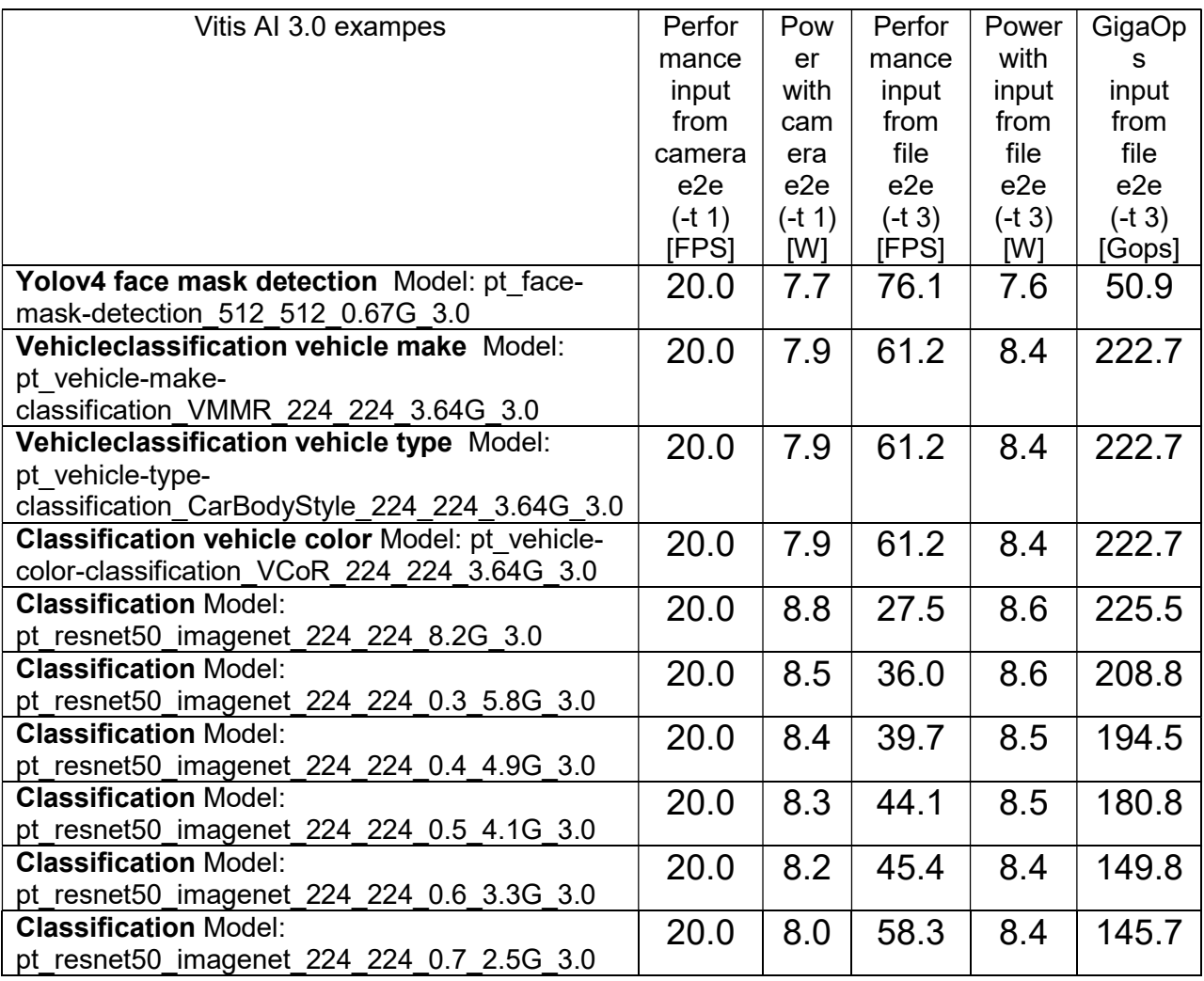

Measurement conditions:

- TE0821-01-3AE31KA module 3cg-1e, 4GB DDR4, TE0701-06 carrier board
- DPU in B1024 configuration
- USB WWW camera ETERNICO ET201 Full HD, sensor JX\_F23, 1920x1080, 20 FPS

22/25

- Keyboard RPi
- Mouse RPi
- Remote X11 desktop
- Power supply 12V/5A
- Power measured at the 230V power plug

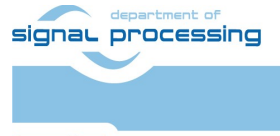

https://sp.utia.cas.cz

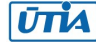

### 5.10 TE0820-03-04EV-1E-2GB module, ID=84, TE0701-06 [5], DPU: B4096

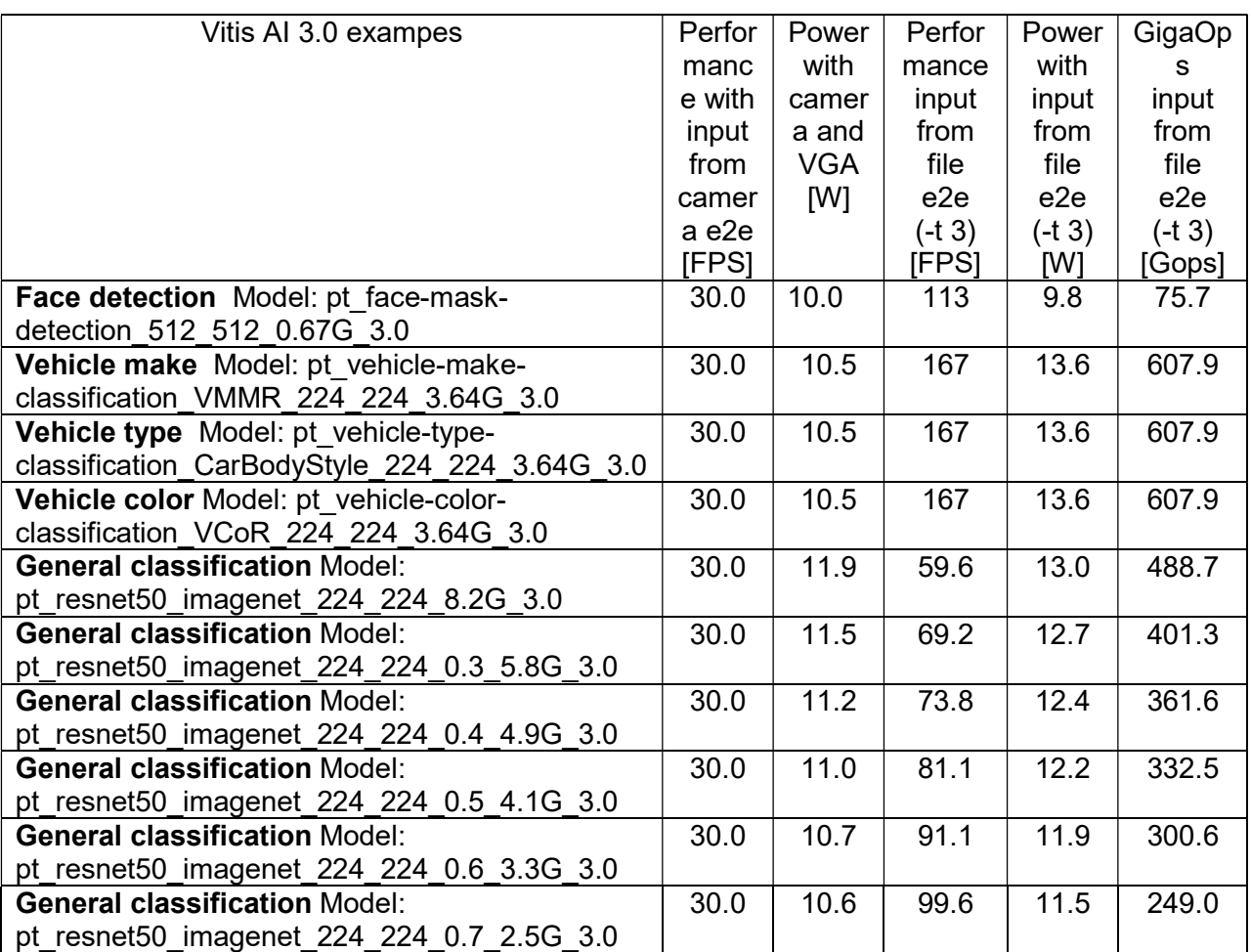

Measurement conditions:

TE0820-03-04EV-1EA 2GB module with 12V FAN on TE0701-06 carrier board

23/25

- DPU in B4096 configuration
- USB WWW colour camera logi 720p, Logitech, 1280x720p30, 30 FPS
- Keyboard RPi
- Mouse RPi
- Remote X11 desktop
- Power supply 12V/5A
- Power measured at the 230V power plug

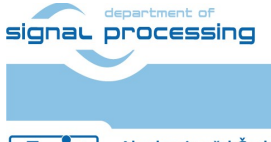

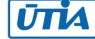

# 6 References

#### [1]

Support for STM32H573I-DK web server. (Application note, with evaluation package, UTIA). Not published, yet. To be published for public access from: https://zs.utia.cas.cz/index.php?ids=projects/eecone

This application and evaluation package will be based on the STM32CubeH5 Firmware Examples for STM32H5xx Series Application based on NetXDuo: Nx WebServer. This STM application provides an example of Azure RTOS NetX Duo stack usage on STM32H573G-DK board, it shows how to develop Web HTTP server based application. https://htmlpreview.github.io/?https://raw.githubusercontent.com/STMicroelectronics/STM 32CubeH5/master/Projects/STM32CubeProjectsList.html

[2]

Lukáš Kohout, Jiří Kadlec, Zdeněk Pohl: Support for TE0802-02-1BEV2-A board with Vitis AI 3.0 DPU and VGA display (Application note with evaluation package, UTIA). Draft has been provided to partners for review 14.1.2024. To be published 15.2.2024 for public free access from:

https://zs.utia.cas.cz/index.php?ids=projects/eecone

[3]

Lukáš Kohout, Jiří Kadlec, Zdeněk Pohl: Support for TE0802-02-2AEV2-A board with Vitis AI 3.0 DPU and VGA display (Application note, with evaluation package, UTIA). Draft has been provided to partners for review 14.1.2024. To be published 15.2.2024 for public access from:

https://zs.utia.cas.cz/index.php?ids=projects/eecone

[4]

Support for module-based systems with TE0821 modules on TE0701 carrier board with Vitis AI 3.0 DPU (Application note, with evaluation package, UTIA). Not published, yet. To be published for free public access from:

https://zs.utia.cas.cz/index.php?ids=projects/eecone

[5]

Support for TE0820 modules with Vitis AI 3.0 DPU (Application note, with evaluation package, UTIA). Not published, yet. To be published for free public access from: https://zs.utia.cas.cz/index.php?ids=projects/eecone

[6]

Compilation of Vitis AI 3.0 models for different configurations of AMD DPUs, (Application note, with evaluation package, UTIA). Not published, yet. To be published for free public access from:

https://zs.utia.cas.cz/index.php?ids=projects/eecone

[7]

TE0802-02-1AEV2-A test board Vitis AI Tutorial (Vitis 2021.2.1, Vitis AI 2.0, no VGA display support) https://wiki.trenz-electronic.de/display/PD/TE0802-02-1AEV2- A+test+board+Vitis+AI+Tutorial

[8]

TE0802-02-1AEV2-A test board Vitis AI Tutorial (Vitis 2021.2.1, Vitis AI 2.0, no VGA display support) https://wiki.trenz-electronic.de/display/PD/TE0802-02-1AEV2- A+test+board+Vitis+AI+Tutorial

[9]

TE0802-02-1AEV2-A test board Vitis AI Tutorial (Vitis 2021.2.1, Vitis AI 2.0, no VGA display support)

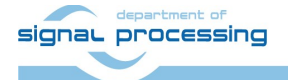

24/25

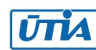

https://wiki.trenz-electronic.de/display/PD/TE0802-02-1AEV2- A+test+board+Vitis+AI+Tutorial

#### [10]

MPSoC Development Board with AMD Zynq™ UltraScale+™ ZU2CG and 1 GB LPDDR4, Trenz Electronic.

https://shop.trenz-electronic.de/en/TE0802-02-1BEV2-A-MPSoC-Development-Boardwith-AMD-Zynq-UltraScale-ZU2CG-and-1-GB-LPDDR4?c=474

[11]

TE0821 test board Vitis AI Tutorial, v19, prepared by UTIA and published by Trenz Electronics 2.1.2023 (before EECONE start).

https://wiki.trenz-electronic.de/display/PD/TE0821+test+board+Vitis+AI+Tutorial

[12]

TE0821 Resources, TE0821 - 4 x 5 cm SoC module with Xilinx Zynq UltraScale+, prepared and published by Trenz Electronics https://wiki.trenz-electronic.de/display/PD/TE0821+Resources

#### [13]

TE0820 test board Vitis AI 3.0 Tutorial, v25, has been prepared by UTIA (before EECONE start) for Trenz Electronics and it has been published by Trenz Electronics 31.8.2023.

https://wiki.trenz-electronic.de/display/PD/TE0820+test+board+Vitis+AI+3.0+Tutorial [14]

TE0820 - 4 x 5 cm SoC module with AMD Zynq™ UltraScale+™ , prepared and published by Trenz Electronics

https://wiki.trenz-electronic.de/display/PD/TE0820+Resources

[15]

Lukáš Kohout, Zdeněk Pohl and Jiří Kadlec: Xilinx Vitis AI facedetect Demo on Trenz Electronic TE0820 4EV SoM with TE0701 06 Carrier Board and Avnet HDMI In/Out FMC Card; ; (Application note, with evaluation package, UTIA). Published 7.2.2023, (before EECONE start, with acknowledgement to project StorAIge No. 101007321). https://zs.utia.cas.cz/index.php?ids=results&id=te0820\_4ev\_vitis\_ai\_vcu

[16]

Lukáš Kohout, Zdeněk Pohl and Jiří Kadlec: Xilinx Vitis AI facedetect and resnet50 Demo on Trenz Electronic TE0802 02 with ZU2CG and 1 GB LPDD4; Published 16.2.2023, (before EECONE start, with acknowledgement to project StorAIge No. 101007321). https://zs.utia.cas.cz/index.php?ids=results&id=te0802\_2cq\_vitis\_ai\_resnet50

[17]

Zdeněk Pohl, Lukáš Kohout, Jiří Kadlec: Xilinx Vitis AI 'facedetect' and 'resnet50' Demo on Trenz Electronic TE0821-01-2cg-4GB SoM + TE0706-3 Carrier; (Application note, with evaluation package, UTIA). Published 18.1.2023, (before EECONE start, with acknowledgement to project StorAIge No. 101007321). https://zs.utia.cas.cz/index.php?ids=results&id=te0821\_2cg\_vitis\_ai

25/25

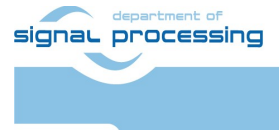

https://sp.utia.cas.cz

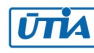